## **道路挖掘申請單位 監控介接攝影機登錄功能說明**

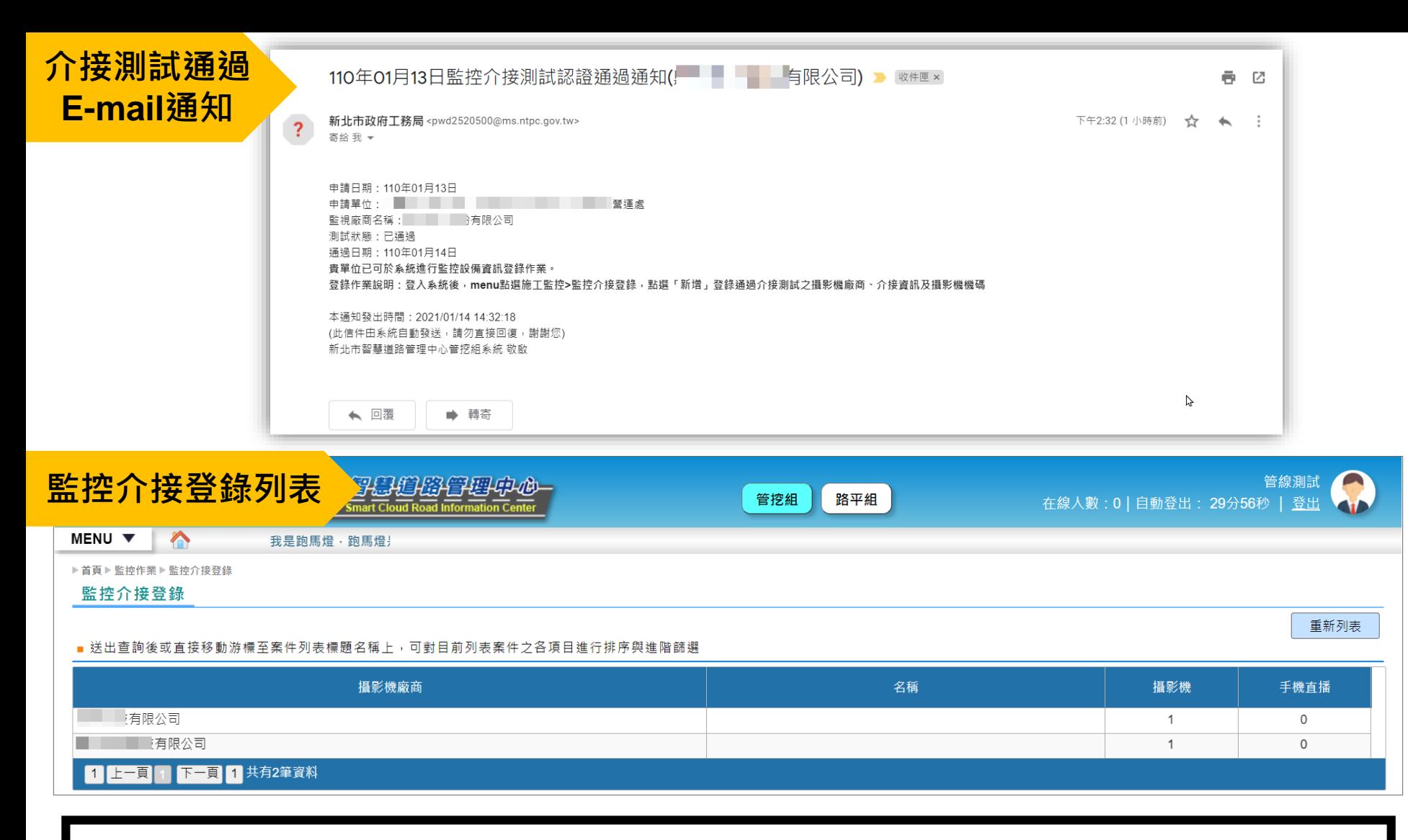

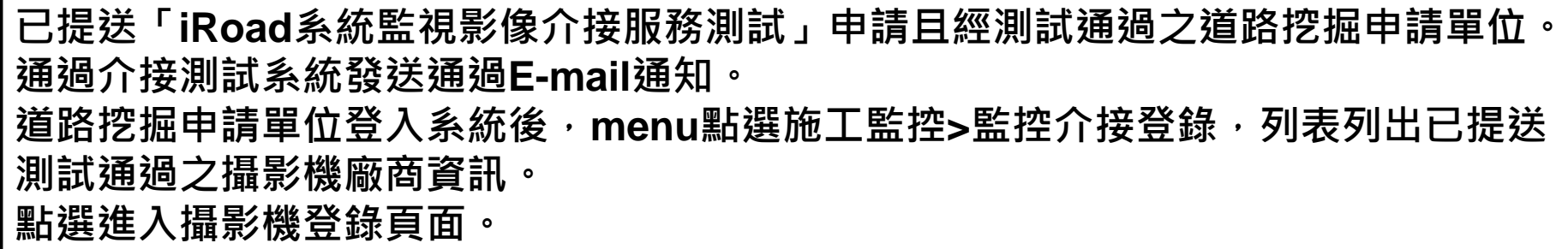

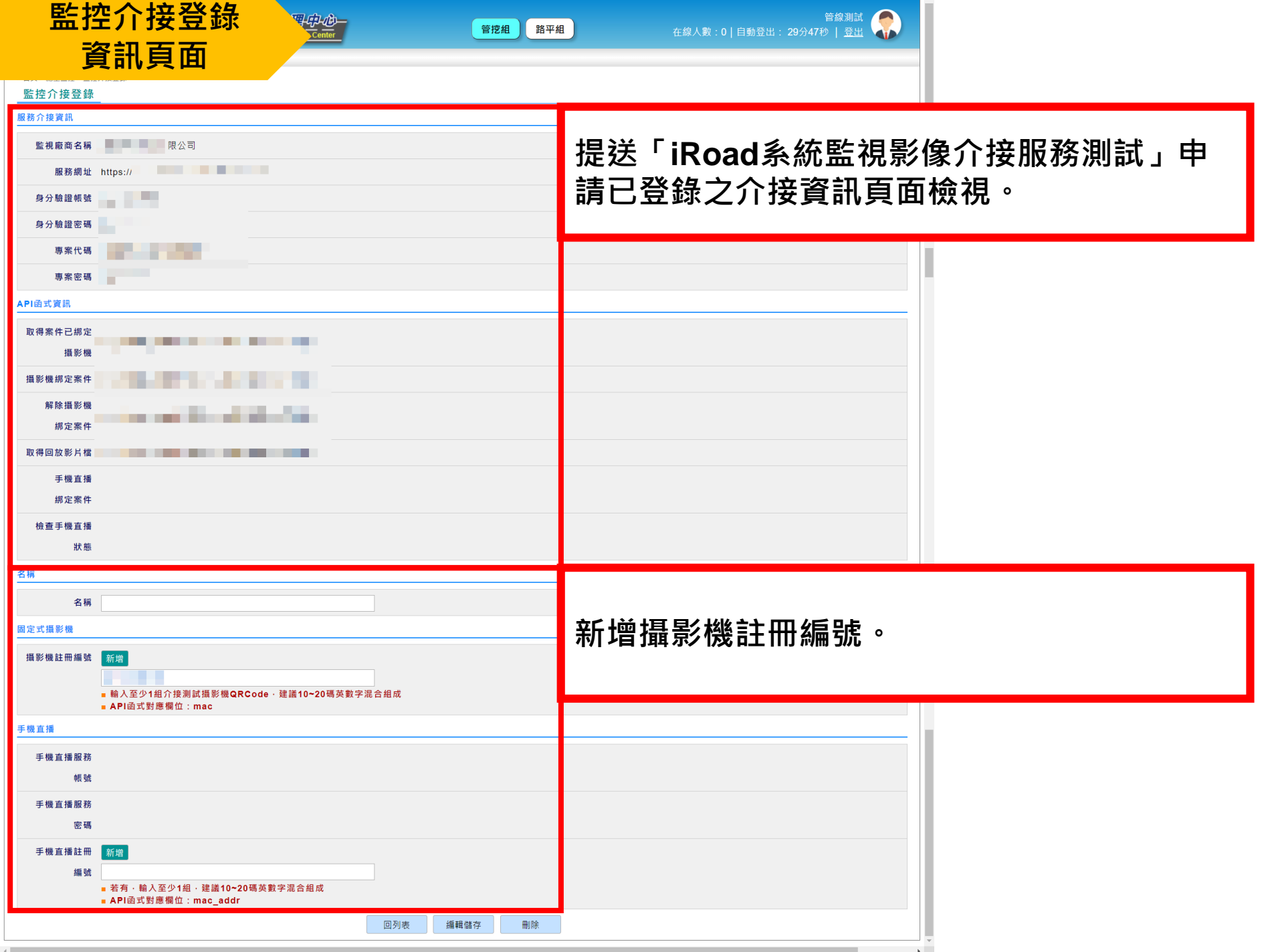

## **監控介接登錄 攝影機註冊編號**

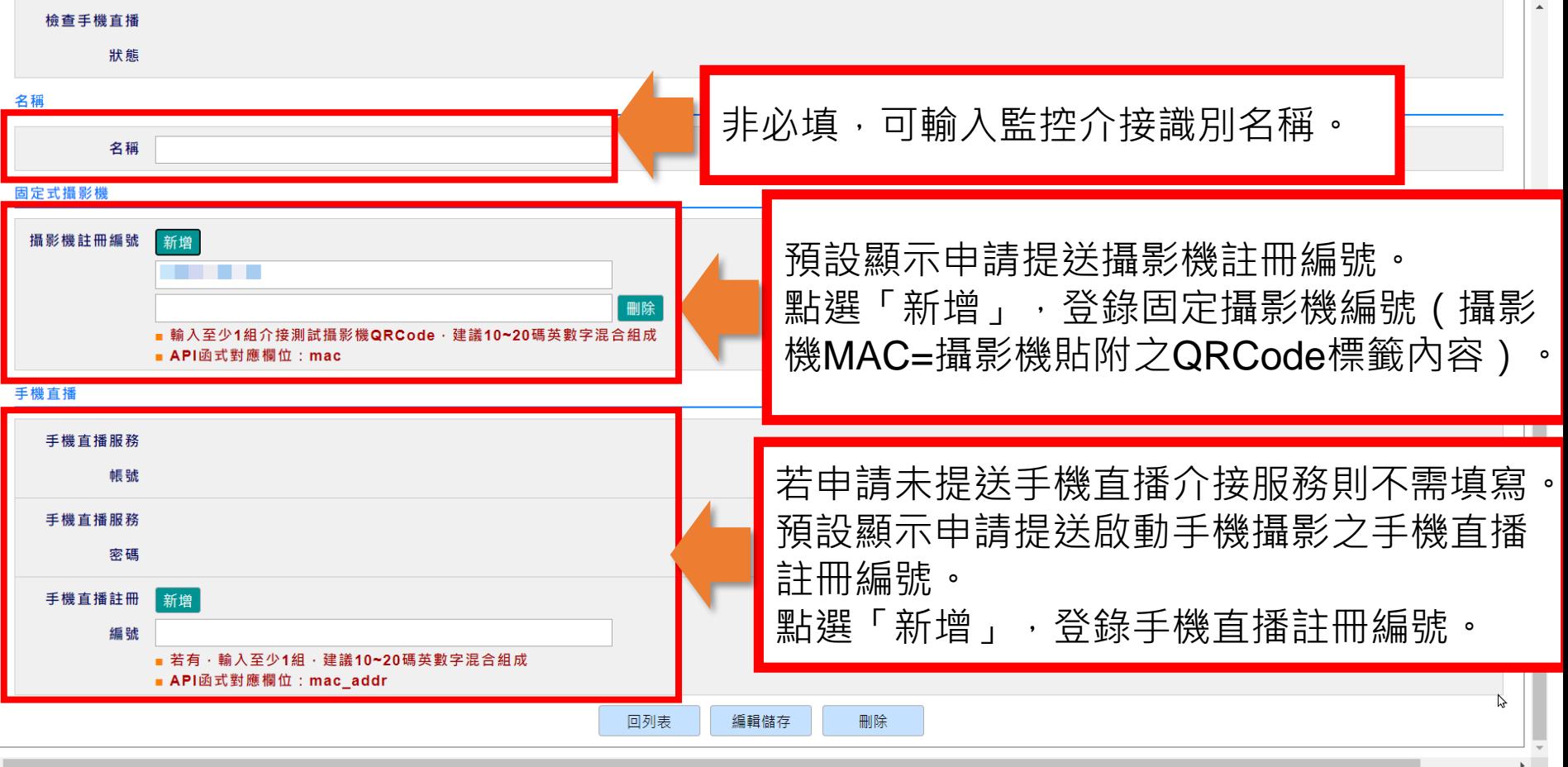

完成新增註冊編號,點選「編輯儲存」即完成更新登錄。 並可使用行動模組APP進行攝影機連結。